# Les associations

Ce site offre un espace aux associations du Mans ainsi que de l'ensemble des communes de Le Mans Métropole pour qu'elles puissent se faire connaître. L'annuaire permet non seulement de présenter l'objet de l'association mais également ses différentes activités.

Page modifiée le mercredi 10 janvier 2024 • Données Ville du Mans

### Création du compte

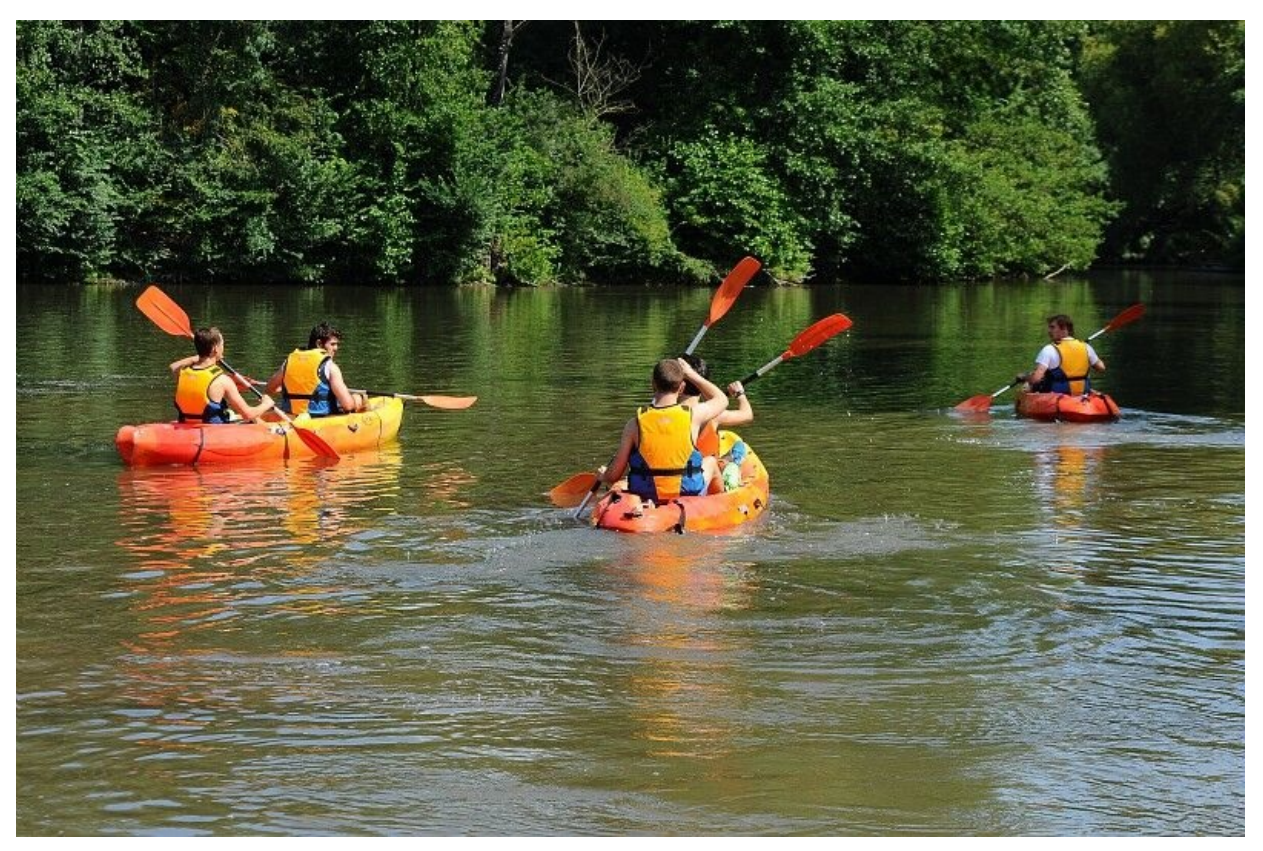

#### © Ville du Mans

Pour pouvoir promouvoir votre association sur ce site, vous devez créer un compte. Les renseignements qui vous sont demandés à cette étape restent **confidentiels**.

- **1.** [Rendez-vous](https://www.lemans.fr/annuaire-des-associations-et-des-activites) dans l'annuaire des associations et des activités,
- **2.** Touchez ou cliquez sur le bouton Ajouter mon association,
- **3.** Dans la page qui s'affiche, touchez ou cliquez sur le bouton Créer mon compte,
- **4.** Dans la page qui s'affiche, remplissez le formulaire puis touchez ou cliquez sur le bouton Créer mon compte.

# Confirmation

Vérifiez bien l'adresse électronique que vous indiquez. Elle doit être **valide et correcte** pour recevoir un courrier de confirmation.

Ce courrier a pour objet "Annuaire des associations - demande de création de compte". Merci de **suivre le lien Confirmer le compte**.

Un message de confirmation "Votre compte a été créé" s'affiche alors dans votre navigateur tandis que vous recevez un second courrier électronique, avec pour objet "Annuaire des associations - compte activé".

Vous ne voyez rien venir ? Pensez à consulter votre dossier des messages indésirables.

### Connexion

Si vous venez de créer un compte, vous êtes connecté d'office. Vous pouvez immédiatement décrire votre association. Il vous suffit de revenir à la page d'accueil de l'annuaire en utilisant le fil d'Ariane.

Pour toute actualisation ultérieure de vos informations, vous devrez vous connecter à nouveau. Vous passerez par les étapes 1 et 2 décrites ci-dessus puis par la partie "Je possède déjà un compte".

Si vous avez oublié votre mot de passe, vous pourrez **demander sa réinitialisation**.

### **CONSEIL**

Si vous utilisez un ordinateur partagé, pensez à vous déconnecter lorsque vous avez terminé votre mise à jour.

### Présentation de votre association

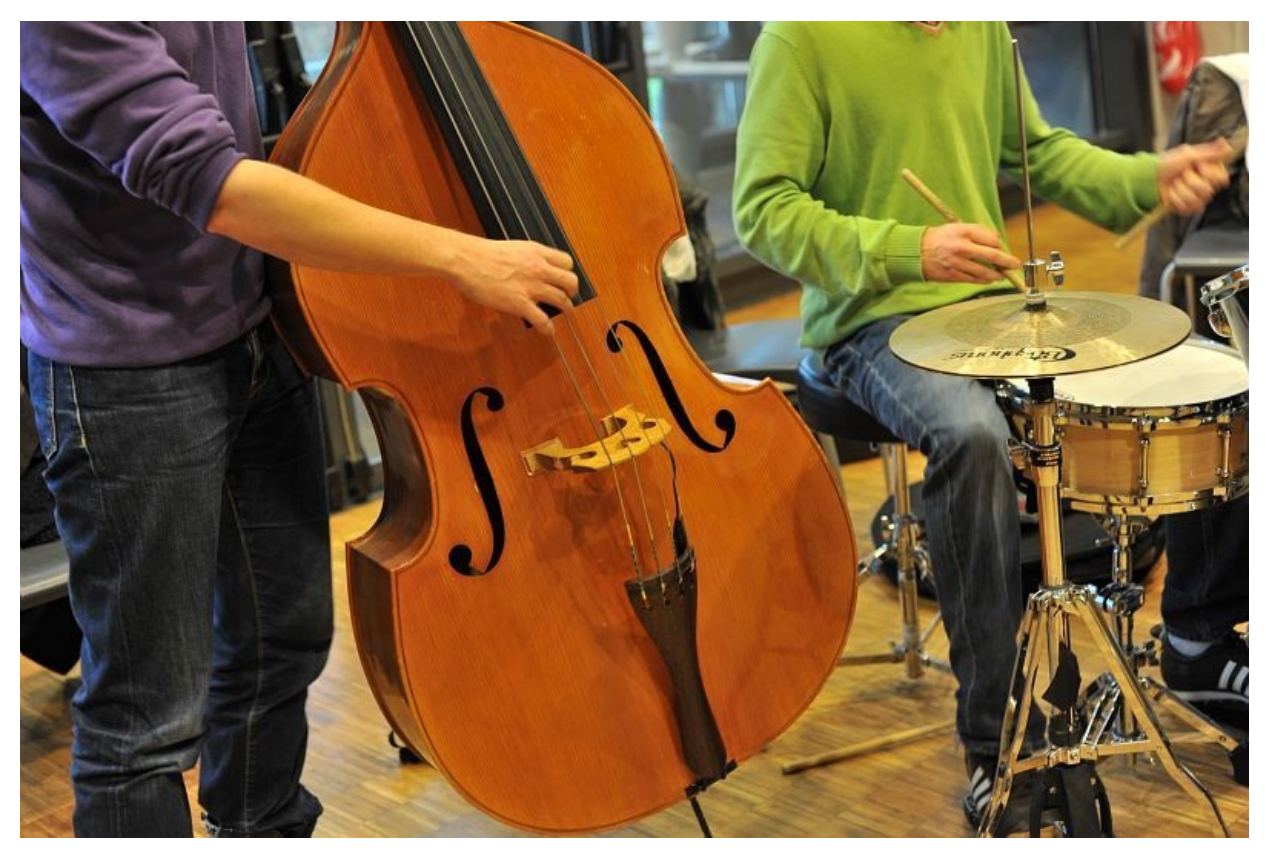

© Ville du Mans

Une fois connecté, suivez les étapes suivantes pour ajouter une présentation de votre association.

- **1.** Touchez ou cliquez sur le bouton "Modifier mes informations",
- **2.** dans la page qui s'affiche, touchez ou cliquez sur le bouton "Ajouter une association",
- **3.** dans la page qui s'affiche, remplissez le formulaire puis touchez ou cliquez sur le bouton "Enregistrer".

Les données que vous avez saisies seront **visibles en ligne après modération**. Assurez-vous de présenter vos informations de la manière suivante.

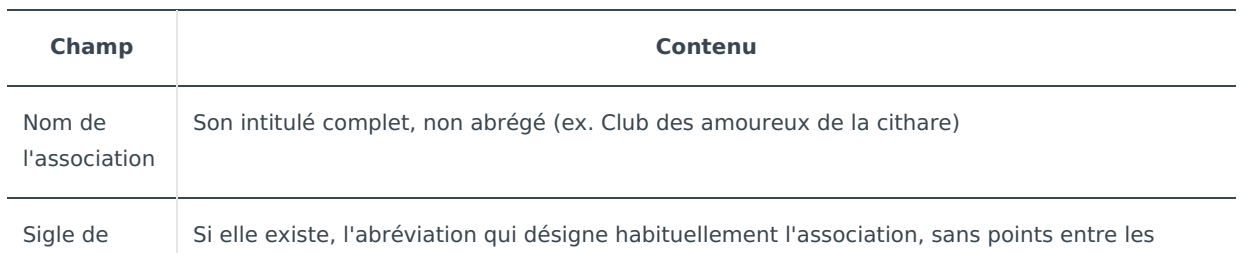

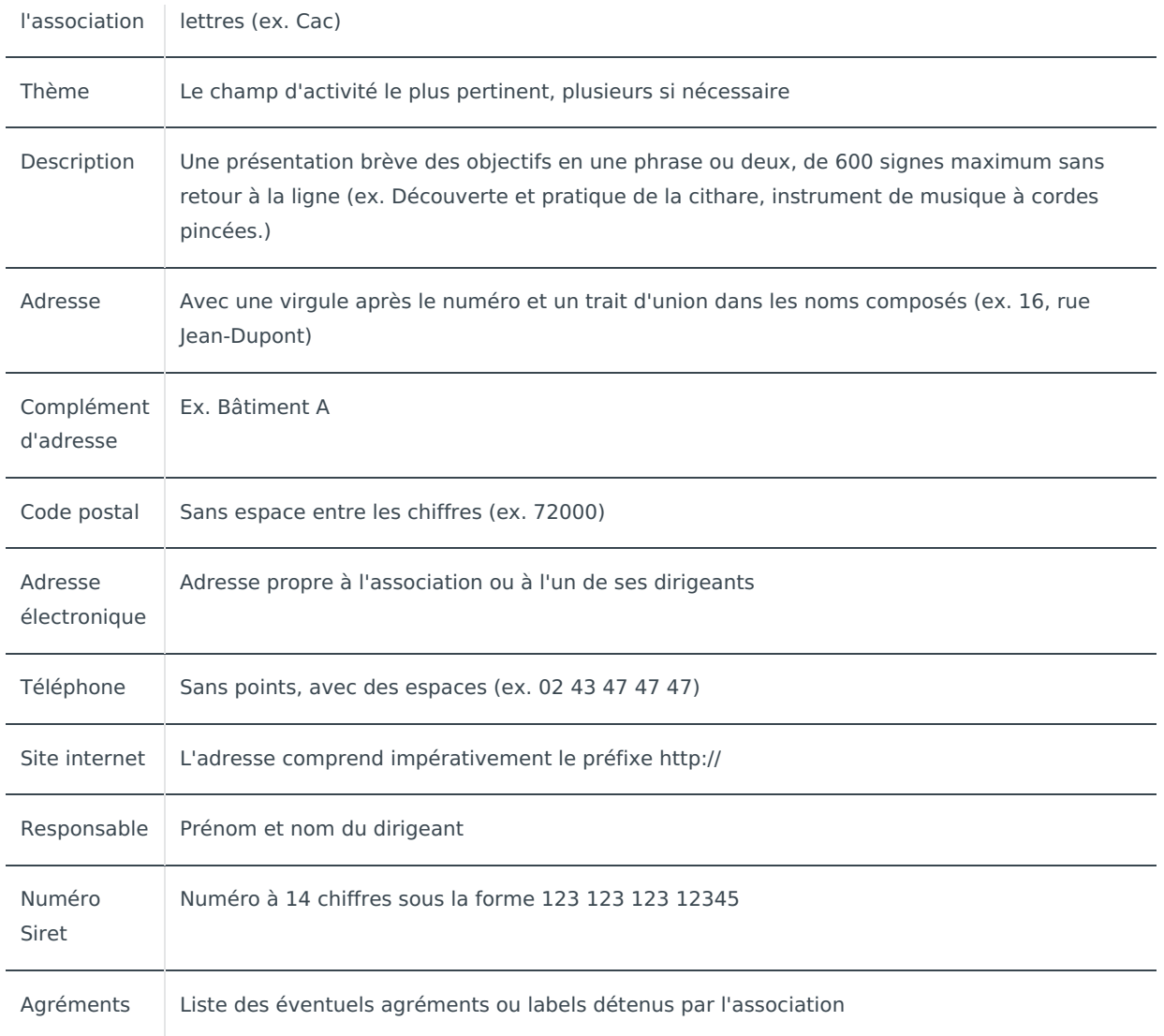

Hormis la première lettre d'un nom propre ou d'une phrase, n'écrivez jamais tout un mot, a fortiori toute une phrase, en majuscules.

Présentation de vos activités

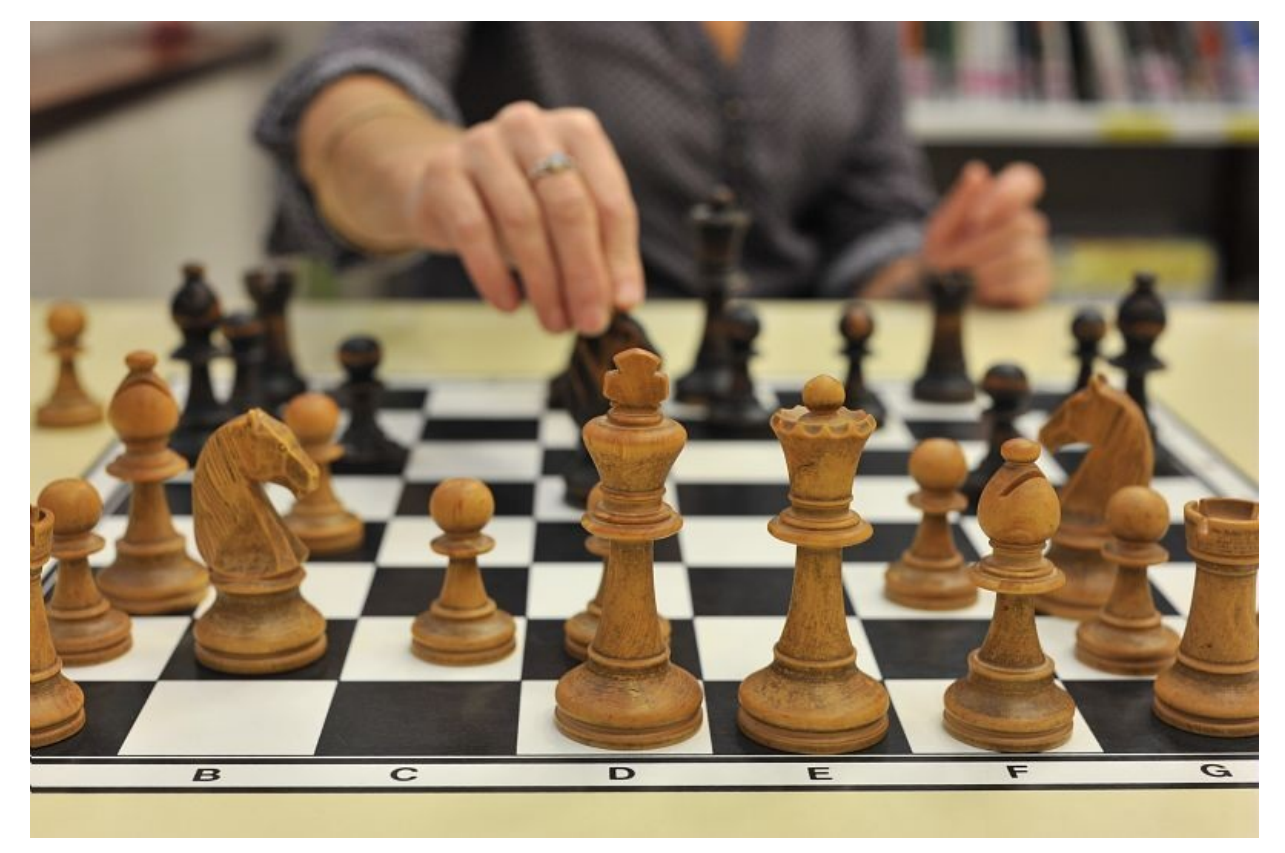

© Ville du Mans

Une fois que la présentation de votre association est visible en ligne, vous pouvez y associer la présentation de vos activités.

- **1.** Connectez-vous,
- **2.** touchez ou cliquez sur "Modifier mes informations",
- **3.** dans la page qui s'affiche, touchez ou cliquez sur le bouton "Ajouter une activité",
- **4.** dans la page qui s'affiche, remplissez le formulaire puis touchez ou cliquez sur le bouton "Enregistrer".

Les données que vous avez saisies seront **visibles en ligne après modération**. Assurez-vous de présenter vos informations de la manière suivante.

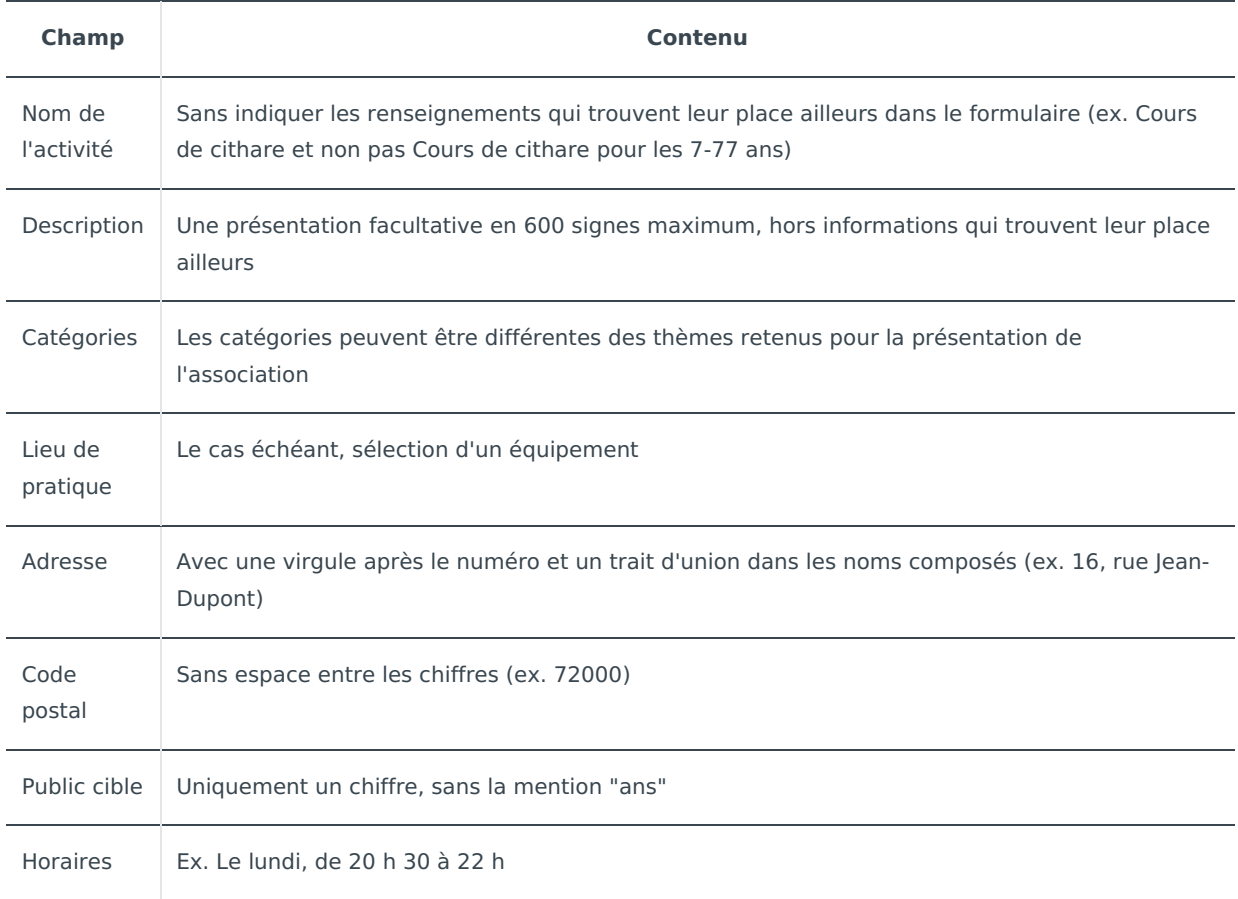

La carte **s'ajuste d'elle-même** au lieu de pratique que vous indiquez.

# Modification

Vous gardez bien sûr la main pour modifier et supprimer la présentation de vos activités et de votre association. Vous pouvez aussi modifier votre compte. Si vous décidez de le supprimer, vous devez au préalable retirer toutes les informations de présentation de vos activités et de votre association.

> Veillez à <link annuaire-des-associations-et-des-activites ajouter-mon-association la page : ajouter mon>mettre à jour vos informations dès que nécessaire. Les contenus non actualisés pendant plus d'un an seront effacés.

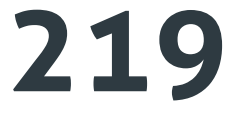

**associations**

C'est le nombre de fiches de présentation que vous pouvez consulter dans l'annuaire collaboratif des [associations](https://www.lemans.fr/annuaire-des-associations-et-des-activites) au  $1<sup>er</sup>$  janvier 2022.

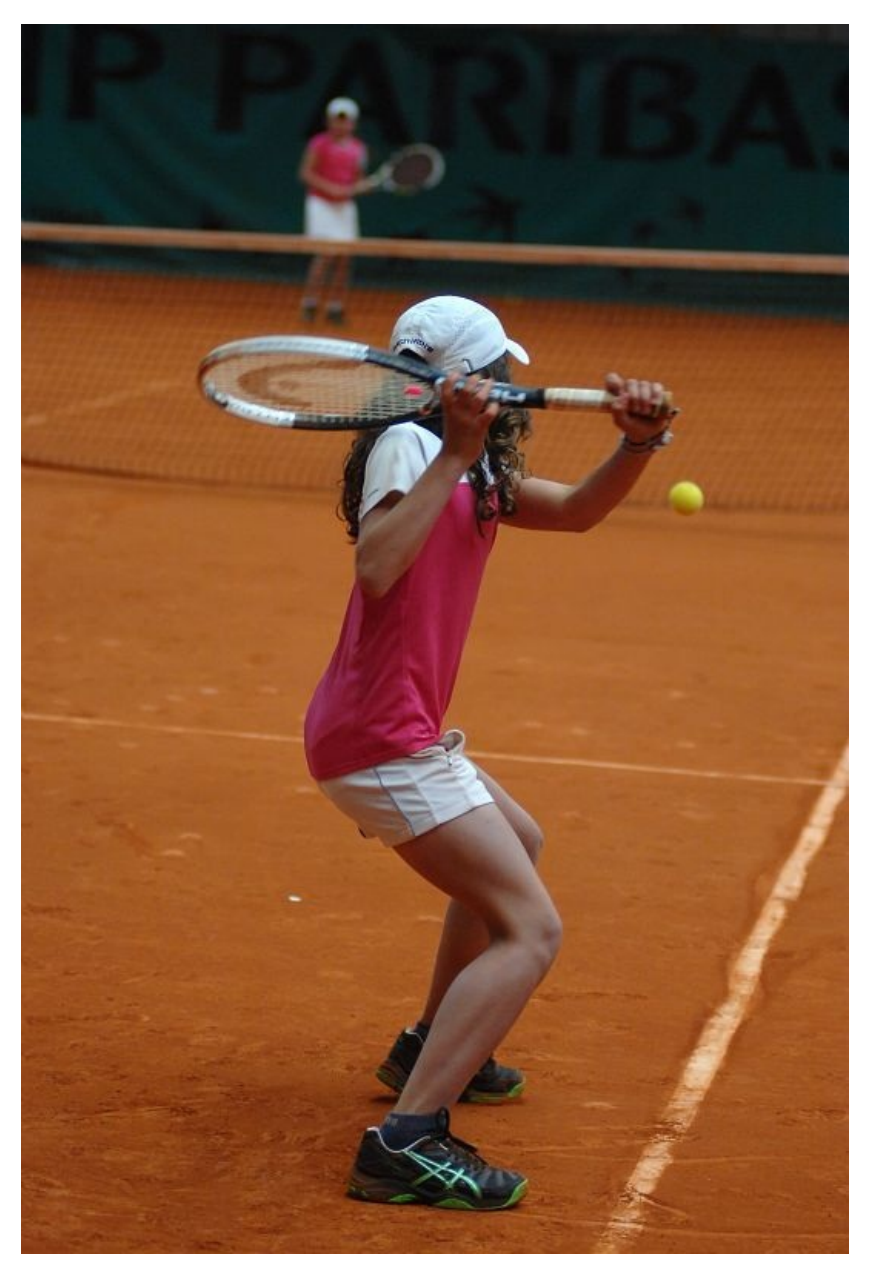

© Ville du Mans

### **PLUS LOIN**

Pour tout savoir de la création d'une association, ses statuts et sa déclaration, vous pouvez vous reporter aux [informations](https://www.service-public.fr/associations/vosdroits/F3109) de Service public.